# Bredband2

# Manual

# **Bredband2 Växel**

Deskphone Mitel 6865i

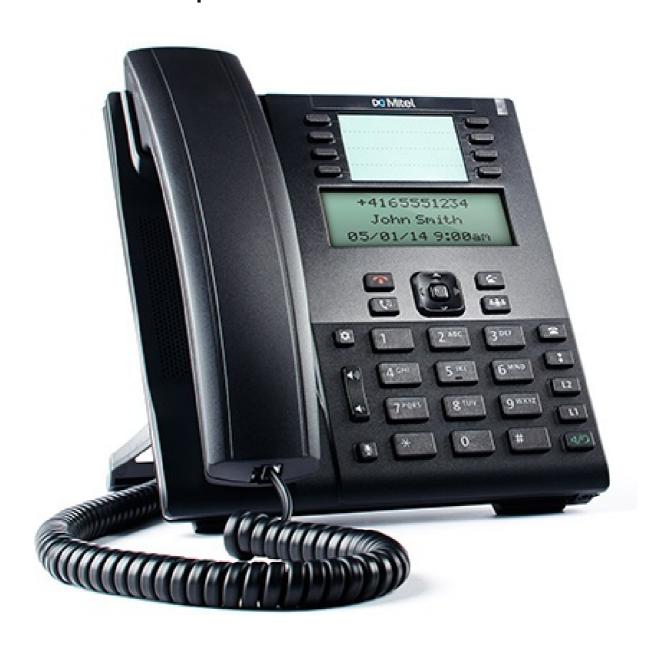

# 1. Getting started

This quick guide will help you get started using your new Mitel 6865 deskphone together with the Business Communication Solution. We recommend using the phone's user guide for more information on handling the phone, please visit www.mitel.com.

## 1.1. Prerequisites

Your deskphone must be provisioned to your organization as a free seating phone, or provisioned to your account.

Table 1. Log in or log off from free seating phone

| Log in:  | 1.Enter the short (Alias) number in the field <b>Enter login number</b> . |
|----------|---------------------------------------------------------------------------|
|          | 2.Press Enter.                                                            |
|          | 3.Enter PIN code.                                                         |
|          | 4.Press <b>Enter</b> .                                                    |
|          | 5.Your username is displayed on the screen when the login is successful.  |
| Log off: | 1.Press the <b>Log off</b> function key.                                  |
|          | 2.Press <b>Enter</b> .                                                    |

## 1.2. Phone overview

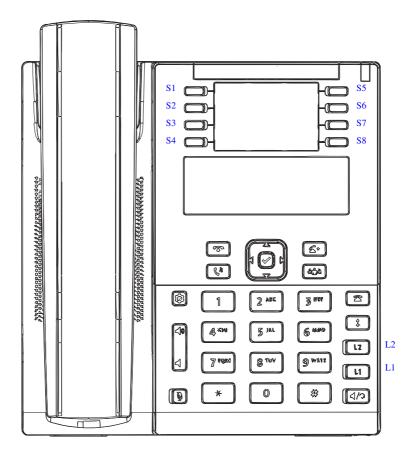

The Mitel 6865 consists of handset, screen, navigation/select key, numpad, option keys, line keys (L-keys) and function keys (S-keys).

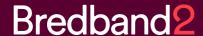

## 1.3. Settings in the telephone

#### **Table 2. Navigation**

| Navigation / Select keys: |                                |
|---------------------------|--------------------------------|
| Up and down key:          | Scroll in the menus and lists. |
| Left arrow key:           | Go back.                       |
| Right arrow key:          | Select the option.             |

#### Table 3. Set volume

| Adjust volume during a call: | Press 🖜 👊 during the call. |
|------------------------------|----------------------------|
| Adjust ringing volume:       | Press 🐗 🕠 in idle mode.    |

#### Table 4. Silent ringing and mute

| Silent ringing:              | Press the left <b>volume</b> key until the column is empty. |
|------------------------------|-------------------------------------------------------------|
| Mute microphone during call: | Press 🐧                                                     |

# 2. Basic call handling

You can call a user in many ways: dialing the number, pressing the shortcut key, pressing and holding on a quick dial key, selecting the contact in your contact list or searching for the contact in the directory and then calling.

## Table 5. Incoming calls

| Answer:         | Lift your handset or press |
|-----------------|----------------------------|
| Handsfree mode: | Press d/O                  |
| End call:       | Press                      |

| Reject call: | Press |
|--------------|-------|
|              |       |

#### Table 6. Missed calls

| Missed call indication: | Missed calls are indicated by the Missed Call text on the display.                     |
|-------------------------|----------------------------------------------------------------------------------------|
| Check missed calls:     | <ol> <li>Press the Call log key. A list of types of calls<br/>is displayed.</li> </ol> |
|                         | 2. Select Missed calls.                                                                |
|                         | 3. Press Select. A list is displayed.                                                  |
|                         | 4. Check the missed call.                                                              |
|                         | 5. Press <b>Done</b> to exit the call list.                                            |

## Table 7. Outgoing calls

| Enter the number and press Dial.                                                   |
|------------------------------------------------------------------------------------|
| Enter the full number and press Dial.                                              |
| Press the Call log softkey. A list is displayed.                                   |
| Select type of calls from the list.                                                |
| Select the contact to call.                                                        |
| 4. Press Select. The contact is dialed.                                            |
| Press the softkey that is assigned to a number you want to dial.                   |
| Press and hold the keypad key (1-9). The number associated with the key is called. |
|                                                                                    |

## Table 8. Transfer calls

| Attended transfer: | <ol> <li>During your call, press the Xfer softkey.</li> </ol>            |
|--------------------|--------------------------------------------------------------------------|
|                    | <ol><li>Type the number to the 3rd party, then press<br/>Dial.</li></ol> |

|                 | <ol><li>Wait until answer, then you can ask the 3rd par-<br/>ty if you should transfer the call.</li></ol> |
|-----------------|----------------------------------------------------------------------------------------------------|
|                 | 4. Transfer the call by pressing the Xfer softkey.                                                         |
| Blind transfer: | During your call, press the Xfer softkey.                                                                  |
|                 | Type the number to the 3rd party and press     Xfer key.                                                   |

## Table 9. Holding and parking calls

| Holding a call:        | Press This will put the call on hold and play on-hold music, if that is configured. |
|------------------------|-------------------------------------------------------------------------------------|
| Resume a held call:    | Press again.                                                                        |
| Parking a call:        | Press the Park softkey to park an ongoing call.                                     |
| Pick up a parked call: | Press the softkey configured with Pickup.                                           |

#### Table 10. Conference

| Conference | When a call is established with one party, press     Conf and enter the number to third party. |
|------------|------------------------------------------------------------------------------------------------|
|            | 2. Press Dial. The other party is put on hold.                                                 |
|            | <ol><li>After answer from third party, press Conf to<br/>start the conference.</li></ol>       |

### Table 11. Presence

| Select presence:   | Press the Presence softkey. The Presence menu is displayed.                                            |
|--------------------|----------------------------------------------------------------------------------------------------|
|                    | Select your preferred presence, and press Select. The option will be highlighted.                      |
| Presence shortkey: | Press the <b>Presence</b> shortkey to change back to the selected shortkey option, for example Office. |

The presence states listed in the menu are configured by the system administrator. If a desired presence state is not listed, contact your administrator to have it added.

### Table 12. Recording

| all press the Recording softkey. | Record a call: |
|----------------------------------|----------------|
|----------------------------------|----------------|

### Table 13. Get my active call

| A call is ongoing: | <ol> <li>A call is ongoing on a device that belongs to<br/>you, for example a mobile phone or the soft-<br/>phone.</li> </ol> |
|--------------------|----------------------------------------------------------------------------------------------------|
|                    | <ol><li>Press *6* to pick up the call from the other de-<br/>vice that belongs to you.</li></ol>                              |

## Table 14. Common Call Pickup

| A group call is ongoing: | Press *5* to pickup any alerted group members |
|--------------------------|-----------------------------------------------|
|                          | calls. (Enabled by System Administrator).     |

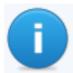

#### Note

Function codes for SIP phones can be configured as function key "Phone Number".

# 3. Advanced call handling

#### Table 15. Extensions

| Answer a call to an extension:                                    | The lamp at the Extension softkey is flashing.                                        |
|-------------------------------------------------------------------|---------------------------------------------------------------------------------------|
|                                                                   | <ol><li>Press the Extension softkey to answer the<br/>call.</li></ol>                 |
| Call an extension:                                                | Press the Extension softkey to call.                                                  |
| Answer a monitored exten-<br>sion call during an ongoing<br>call: | <ol> <li>Park the ongoing call by pressing the Park soft-<br/>key.</li> </ol>         |
|                                                                   | <ol><li>Answer the monitored call, press the alerted<br/>Extension softkey.</li></ol> |

Other extensions can be monitored from softkeys on your telephone. The monitoring keys are called **Extension**. When the monitored extension is busy in a call the lamp next to the softkey is lit in red. If the extension is free the lamp is green.

#### Table 16. Intercom

| Initiate an intercom call: | Press the <b>Intercom</b> softkey; the call is connected automatically.                            |
|----------------------------|----------------------------------------------------------------------------------------------------|
| Answer an Intercom call:   | An intercom is answered automatically.                                                             |
|                            | You hear the other party in the speaker, but other party cannot hear you and the Mute key, is lit. |
|                            | <ol><li>You can press the mute key to let the other par-<br/>ty hear you.</li></ol>                |

The system administrator can initiate an intercom connection on a softkey on your phone. When you press the key, a call is set up towards a predefined party and it is answered automatically.

#### Table 17. User voicemail

| Call voicemail system:       | Press the Voicemail softkey.                                                                                                    |
|------------------------------|----------------------------------------------------------------------------------------------------|
| Listen to received messages: | The message waiting lamp is slowly blinking and the number of messages is displayed, when there are pending messages.  Press the Voicemail softkey. |

## Table 18. Group Voicemail

| Call voicemail system:       | Press the Group voice inbox softkey.                                                                                                    |
|------------------------------|----------------------------------------------------------------------------------------------------|
| Listen to received messages: | <ol> <li>The message waiting lamp is slowly blinking<br/>and the number of messages is displayed,<br/>when there are pending messages.</li> </ol> |
|                              | 2. Press the Group inbox softkey.                                                                                                    |

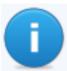

## Note

The system administrator can initiate a **Group Inbox** keys on your phone. Each **Group Inbox** key monitors one **Group inbox** function number. You may only monitor groups where the main user (line 1)

is member. In the voice mail call, messages may be handled using keys (DTMF) described in the User Portal Inbox menu.

## Table 19. Directories (Contacts)

| Search for a contact: | Press the Directory search softkey. The Directory search is displayed.                     |
|-----------------------|--------------------------------------------------------------------------------------------|
|                       | Enter your search information, and press     Done. A list is displayed.                    |
|                       | Choose a contact and press Select.                                                         |
| Favorites:            | Press the softkey configured with <b>Favorites</b> to bring up your personal contact list. |